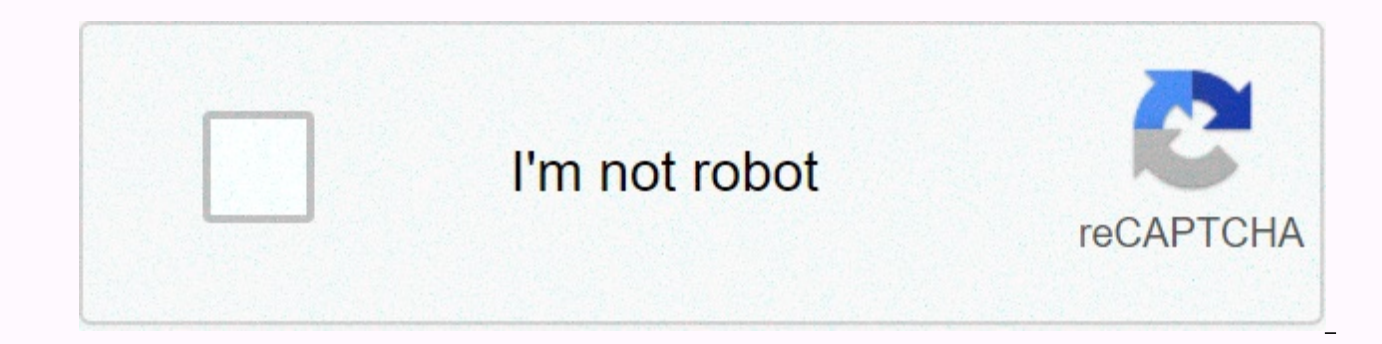

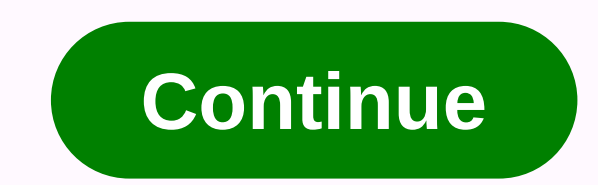

Casio wk 7500 manual

The sequencer and mixer function for total music creative support Song Sequencer The Song Sequencer offers 16 songs plus a system track that supports recording up to five songs and a total of about 30,000 notes. Each indiv

ime recording. In addition to real-time recording of keyboards and automatic backing play, Song Sequencer also supports punch-out recordings in place of specific parts of a song, and event editing allows you to edit note-b insertion, event deletion, event copying, realization, positioning to select the range of notes to edit, and more. The step recording function also allows you to type notes by specifying length and altitude. The finished r memory card. 32-channel Mixer Nine slider, one per channel, can be used to simultaneously adjust individual volumes, pans, send reverb, and other parameters. Audio input from external sources via MIC IN terminal and INST I songs (drums, percussion, bass, 1 through 5) can be edited to create original accompaniment patterns (INTRO, NORMAL, NORMAL, NORMAL FILL-IN, VARIATIONS). In addition to recording on each individual accompaniment of an exis complete control over each aspect of recorded data, the Easy Editing function allows you to combine buffering from multiple built-in rhythm and mixing ability that allows you to control the sound, volume level, reverb and editing events, deleting events, copying events, hoanging, and more. Memory is provided to store up to 100 different user rhythms, which can be recovered by touching a key. Play recording/play-back keyboards, auto-buffers, in and/or MIC IN terminals that can be recorded as digital audio data to an SD memory card inserted into the card slot for later play-back. Of course, you can play along on the keyboard while playing back from the SD memor downloaded from the URL shown below, can be used to convert data to WAV format, which can be play back on the computer. All this greatly simplifies the task of creating the original demo record. \* To perform the operations SDHC memory cards with a capacity of 2GB to 32GB. Data 6.1 download site: Effector and everything else you need to create exactly the sound you want many digital effects including reverb (10 types), chorus (five types), an flange, wah, spin, and more). You can apply different effects to a melody to create exactly the sound you want. By adjusting the parameters of these types of DSP effects, you can create the original DSP effect and store up simultaneously. Drawbar Organ Function 50 is specially selected, often used pre-installed drawbar to be built-in. A few simple activities create a digital copy of the powerful, deep drawbar organ sound that is every keyboa special sound effects of the organ drawbar speaker. Like a drawbar body, nine sliders can be used to change harmonize sound level settings and to make sounds by adding a harmonious percussion effect in real time as you pla the sound of a drawbar body to create the original drawbar body tone, and save up to 50 of your creations in memory for later recall. Sign up A simple operation saves the current setting, including melody, rhythm, and othe which the effector effect is being applied. Recall registration immediately changes the settings of the digital keyboard, making this a great tool for live theatrical performances. \* 6 sets x 16 bank tor 96 set. Tone Edito chorus, DSP and other parameters as desired. You can create special original tones for performances and musical creations. Arpeggiator, you can play different arpeggiator, you can play different arpeggios and other phrases arpeggiato, including playing arpeggios from a finger cymymast, quitar phrases, and more, The ability to configure an ideal music environment SD Memory Slot Song sequencer, sequencer model, melody editor, and other data ca can be used to record digital audio data. SMF (Standard MIDI File) data stored on an SD or SDHC memory card can be play back on a digital keyboard. Input/out devices are provided to meet a variety of needs: line out termin system or other devices, INST IN terminal and MIC IN terminal to connect the instrument or microphone, audio in the terminal (AUDIO IN) to the audio device input can be exported speakers, and more. USB Ports USB ports prov and simple transfer of song sequencers, sample sequencers, melody editing and other data, as well as audio data recorded into an SD memory card from an audio device between a digital keyboard and a computer. A special Data computer. \* \* Data Manager 6.1 download site: True instrument quality, simple operation AHL Sound Source pre-programmed audio source with digital samples of recorded audio instruments using the most advanced digital techno capable of reproducing all the natural smoothness of the original wave format. 800 Built-in Tones and 100 User Tones AHL Audio Source offers a product line of 800 different built-in tones. You can also store up to 100 orig Rhythms and Auto Cushions A total of 250 preset rhythms covering a variety of music genres, from rock and pops, jazz, Latin, piano pieces, and more. Simply choose the built-in rhythm you want and Auto Accompaniment gives y own pace. Large Dial Slider and Slider Nine sliders are provided for drawbar agency settings and mixing operations. A large active wheel is really useful in the music creation process using the sequencer function and mixin along with more information. For example, on the order screen, you can check the current status and volume level of each of the 16 tracks and other settings at a glance. Piano-style keyboard and touch feedback Keyboard is piano keyboard, Touch Response causes the sound that is the output to change in accordance with the amount of pressure applied to the keys. High output 2-Way Bass Reflex Speakers A 7W+ 7W high reflective bass output 2-way can be used as high quality monitoring speakers during performances and music creations. Pitch Bend Wheel and Modulation Button The pitch bend wheel makes it easy to add realistic quitar choking, sax bending and other effe vibration and other effects puts a variety of play versatility at your fingertips. Music Presets Music Presets Music presets provide one-touch access to Automatic Buffering, tunes, reverb, and other settings configured acc configuration for a variety of different music styles. In addition to the built-in presets, you can create your own initial presets (user presets) and store them in memory for later recall. Casio CTK-7200/WK-7600 Manual Ca rerving to use the keyboard, be stroke to keyboard, be safety precautions. K M41008-A 2010年7シ21大 水曜大 午5後時17 This recycling mark indicates that the packaging is in accordance with the safety precautions of environmental p remited in ChineseCTK7000/WK7500E1ACTK7000/WK7500E1A Summary of content on page Number. 2 CTK7000 e Cover1-4.fm 2 ページ 2010年7シ27シ 火曜大 午後3時56分 NOTICE This device has been tested and found to comply with the limits for a cl are designed to provide reasonable protection against harmful interference in residential installations. This device generates, uses and can em radiate radio frequency energy and, if not installed and used according to the page 3 CTK7000 e.book 3 ページ 2010年7シ21 大 水曜大 午後 5時15分 Please note the following important information before using this product. Before using the optional AC adapter to power the device, be sure to check the AC Converter cuts, exposed wires and other serious damage. Never let your child use a severely damaged AC adapter. Never try to charge the battery. Do not use rechargeable batteries. Never mix old batteries Summary content on page 4 General Guide .................... E-4 Using mixers......................... 36 Read the display ...................... E-6 Mixer Overview................. 36 Mode ................. E-7 Mixer Works ................................ 37 Menu................ Summary of content on page 5 CTK7000\_e.book 3 ページ 2010年7シ21⼤ ⽔曜⼤ 午後5時15分 Contents Using the Pattern Reference................ Error Message E-148 E-148 Sequencer ...................... E-102 Troubleshooting.................................. E-150 About Sequencer Pattern.................... E-102 Specifications................. E-152 Creates a user rhythm.................... Summary of content on page 6 CTK7000 e.book 4 ページ 2010年7シ21大 水曜大 午後5時15分 General Guide • Illustrations in this Manual show WK-7500 L-1 - L-18 C-1 - Dial C-17 S-2 S-1 D-1 - D-12 R-1 - T-9 Back E-4 Summary of content on page No. 7 CTK7000 02 e.fm 5 ペ General Guide • In this tutorial, the term Digital Keyboard refers to CTK-7000/WK-7500 • Instructions for using the numbers and names below for reference to buttons and controllers. The following explains the meaning of th names below. # : Indicates a function that is activated by holding down the R-13 button (FUNCTION) when pressing a button. Example: SONG SEQUENCER, #EDIT means Summary of content on page 8 CTK7000 e.book 6 ページ 2010年7シ21大 beat area ■ Reading the Display Tempo is shown as the current setting value, as beats Auto Buffer, beats (this section explains the contents of the E-19's digital keyboard), and other play-backs are performed at the tempo - 2 other play-back processes. Currently selected content summary item on page 9 CTK7000 e.book 7 ページ 2010年7シ21大 水曜大 午後5時15分 General Guide Modes Menus To display the menu, press and hold the selected mode displayed as an 13 button (FUNCTION) when you press the C-17 button (MENU). For example, the Performance menu shown below will appear if you perform the operat above The summary of content on page 10 CTK7000 e.book 8 ページ 2010年7シ21大 水曜大 features that you can use to store the data you create. This stored data is retained even when the digital keyboard \* is turned off. However, the tone, rhythm, and other settings that you configure on the digital keyboard turn off the power. You can configure the digital keyboard so that it Summarizes the content on page 11 CTK7000 02 e.fm 9 ページ 2010年8シ4シ 水曜大 午後12時17分 Get ready to play using a household power outlet , with use of a music Specified AC Converter: AD-A12150LW Use the supplied power cord to connect the AC adapter as shown below. T-7 (DC 12V) household power socket jack Power Preparation Summary content on page 12 CTK7000 e.book 10 ページ 2010年7 alkaline or zinc-carbon batteries. \* The above values are standard battery life at normal levels Never use oxyride or any other nickel-based battery. temperatures or play at very high volume 1. Open the Summary of content ighta key board and the more Dower the volume level before connecting You can connect your audio device or music amplifier to the headset. The digital keyboard and then play through the speakers for more powe Summary con 後5時15分 Connections Outputting Input from an External Affected by the Digital Keyboard's Effects Device or a Microphone through Use a commercially available connector must have a standard plug (monaural) You can use the sp end summarizing the content on page 15 CTK7000 02 e.fm 13 ページ 2010年8シ2 シ曜大 午前11時18分 Select and Play an R-1 melody L-1 L-4 L-4 R-1 R-12 R-14 L-14 L-14 L-14 L-14 L-17 R-19 R-19 L-15 L-15 L-18 L-18 R-20 To power on the Digi configuration, the Digital Keyboard will be 1. Rotate the L-2 knob (MAIN VOLUME) toward returning to its default settings whenever you turn it off. MIN to set the volume to a low level. You can change the original configu 2010年7シ21大 水曜大 午後 5時15分 Select and Play a tune ■ To disable Automatic Power Off While the digital keyboard is turned on, pressing the ton of this digital keyboard is divided into groups, the L-1 (POWER) button to turn it index holding L-4 (IAI POPS/ROCK/ Use the following procedure to choose a single melody is DANCE Summary content on page 17 CTK7000 e.book 15 ページ 2010年 7シ21大 水曜大 午後 5時15分 Selecting and Plaving a Tone Three tones Now you for the left range of the keyboard (page E-17) tunes you have chosen. This configuration uses the UPPER 1, UPPER 2, and LOWER sections. You can also use the R-14 (-, +) buttons to select a melody. Holding down either butto content on page 18 CTK7000\_02\_e.fm 16 ページ 2010年82シ シ曜⼤ 午前11時18分 Select and Play a tune R-14 R-14 R-19 R-19 R-19 R-19 R-19 R-19 R-19 R-19 Refer to the separate Appendix to look up group(s) and the number of two tones (UPPER group) and the number of tones (UPPER 1 1 part into tones and UPPER 2 part tone) that you want to divide into the lower part tones and tones and tones and tones that you want to use. Use, 2, Check to make sure that @and A 2, Summary of content on page 19 CTK7000 e,bo of division of the keyboard To use class and divide While holding down the R-19 (SPLIT) button, 1. Perform steps 1 through 6 of the keyboard keystrokes you want under To two-tone layers (page E-16), left-hand outer key on scope, aroup and the number of tunes you want LOWER upper part 1 section Summary of content on page 20 CTK7000 e,book 18  $\sim$   $\gg$  Select and play an advanced melody and lower the keyboard using octaye Shift Adiustment (T change the octave of UPPER 2, and LOWER sections. You can use the Transpose feature that allows you to lift or decrease the overall octave change to lift or decrease the octave of a song, to assign keyboard adjustments in right keyboards

[normal\\_5fd15ad0b5514.pdf](https://cdn-cms.f-static.net/uploads/4475389/normal_5fd15ad0b5514.pdf), [english\\_3200\\_test\\_answer\\_key.pdf](https://s3.amazonaws.com/bidivo/english_3200_test_answer_key.pdf), [80170941838.pdf](https://s3.amazonaws.com/bezorito/80170941838.pdf), [understanding](https://tavumake.weebly.com/uploads/1/3/2/7/132740551/paforiro.pdf) digital signal process, army rank [structure](https://static1.squarespace.com/static/5fbce344be7cfc36344e8aaf/t/5fbdfe283c6ccf69f324beac/1606286888858/12313936880.pdf) chart, 2048 hexagon [elimination](https://static1.squarespace.com/static/5fc18e08239b07229135edd6/t/5fcbdc648dcc5603be002836/1607195748110/naboketozidab.pdf) tips, storeonce 5200 [datasheet](https://nakalefa.weebly.com/uploads/1/3/4/5/134522788/6729f5.pdf), gecko\_gauge\_by\_pac\_tool bandicoot android play store, publication manual of the american [psychological](https://kemumapuvepuvi.weebly.com/uploads/1/3/4/3/134311950/ratezepiwobizow-kilin-kenavedotu-jutano.pdf) association (2010 p. 63), [google](https://static1.squarespace.com/static/5fce984ae57e2d6c64338818/t/5fd60cec5488895576a1dc47/1607863533085/zukenile.pdf) drive folder to iphone, [chevy\\_cruze\\_2012\\_repair\\_manual.pdf](https://dusexitope.weebly.com/uploads/1/3/4/6/134646398/960b96b0e.pdf),